#### **June 23, 2018**

With this patch release, we are introducing a new "Alert and Notification" feature, allowing us to deliver messages directly to our users. The message will be displayed as a popup modal upon user login and will go away when the user acknowledges it by clicking the appropriate button, never to be displayed again.

If you have any questions, please do not hesitate to contact [customer care](https://support.clarivate.com/WebOfScience/s/?language=en_US)<sup>1</sup>

### **June 16, 2018**

We apologize for any inconvenience caused due to the recent spike in the issues with the InCites platform. Our technology team is working diligently to resolve issues reported so far. If you are still experiencing difficulties with the InCites platform, please do not hesitate to contact [customer care](https://support.clarivate.com/WebOfScience/s/?language=en_US)<sup>2</sup>

With this release, we are back to refreshing the incites dataset mid-month. Information on the latest release of the InCites dataset can be found in the Data and Subscription Notification [updates](http://ipscience-help.thomsonreuters.com/inCites2Live/dataAndSubscriptionNotificationsGroup/dataAndSubsNotice.html)<sup>3</sup>.

### **May 26, 2018**

New features implemented in this release:

1. **ESCI index from WoS core collection is now available in B&A**: The option to toggle between ESCI and non ESCI datasets is available through Explorer. Once in Explorer, users are able to select or deselect ESCI and the underlying data and performance baselines are updated immediately to show the research impact. By default, this is unchecked.

2. **New Indicator - 1 Year Citing all Prior Years Cumulative**: This new indicator is available in the "Organization" entity and counts citing document grouped by the publication year of the citing document. Thus, this is another variation of the "Times Cites Per year" but instead of looking at the publication year of the source document, we are capturing the publication year of the citing document. This can be found under "Manage indicators" -> Impact group. This new indicator is also available in the "Research Performance" system report. It provides institution the performance (in particular year) of all their publications written so far. For example: How many times my entire publications were cited by documents published in a specific year?

On the other hand, the **times cited per year** indicator provides Institution the performance of their publications written in a particular year. For example: How many times my publications from 2012 were cited when compared to my publications from 2011?

Information on the latest release of the InCites dataset can be found in the Data and Subscription Notification [updates](http://ipscience-help.thomsonreuters.com/inCites2Live/dataAndSubscriptionNotificationsGroup/dataAndSubsNotice.html)<sup>4</sup>.

# **April 28, 2018**

We are excited to announce the start of the My Organization beta program with this release. My Organization is an add-on module available to existing InCites B&A subscribers to upload and analyze your

<sup>1.</sup> https://support.clarivate.com/WebOfScience/s/?language=en\_US

<sup>2.</sup> https://support.clarivate.com/WebOfScience/s/?language=en\_US

<sup>3.</sup> http://ipscience-help.thomsonreuters.com/inCites2Live/dataAndSubscriptionNotificationsGroup/dataAndSubsNotice.html (Data and Subscription Notifications)

<sup>4.</sup> http://ipscience-help.thomsonreuters.com/inCites2Live/dataAndSubscriptionNotificationsGroup/dataAndSubsNotice.html (Data and Subscription Notifications)

Organization hierarchy and publications data within the InCites platform . More information is available [here](https://clarivate.com/products/incites/my-organization)<sup>5</sup>. Please talk to your accounts manager if you have any questions.

With this release, we have also implemented material improvements to our B&A user interface such as

- Reorganized primary navigation (Analytics, Dashboard, My Organization, Profiles)
- Added tooltips for indicators, filters and threshold

Information on the latest release of the InCites dataset can be found in the Data and Subscription Notification [updates](http://ipscience-help.thomsonreuters.com/inCites2Live/dataAndSubscriptionNotificationsGroup/dataAndSubsNotice.html)<sup>6</sup>.

Additionally, number of issues are fixed around stability and performance of different components of IC platform. We apologize for any inconvenience caused due to recent technology infrastructure upgrade and appreciate your patience. If you are still experiencing difficulties with the InCites platform, please do not hesitate to contact [customer care](https://support.clarivate.com/WebOfScience/s/?language=en_US)<sup>7</sup>

## **April 11, 2018**

Over the past two weekends, we upgraded our technology infrastructure that runs the InCites platform (B&A, ESI and JCR) in order to significantly improve the performance of our tools and products to deliver a superior user experience. Due to these infrastructure changes, we encountered some technical issues over the past two weeks. We appreciate your patience as we continue to work with our technology teams for a quick resolution. We have deployed an update today at 3 pm EDT which should resolve the matters reported so far. We apologize for any inconvenience. If you are still experiencing difficulties with the InCites platform, please do not hesitate to contact [customer care](https://support.clarivate.com/WebOfScience/s/?language=en_US)<sup>8</sup>

## **March 31, 2018**

- Renamed "Results" field in the query builder to "Documents" and will now report the total WoS documents returned by the query.
- Limit the results returned by the query builder to first 275 items.
- Information on the latest release of the InCites dataset can be found in the Data and Subscription Notification [updates](http://ipscience-help.thomsonreuters.com/inCites2Live/dataAndSubscriptionNotificationsGroup/dataAndSubsNotice.html)<sup>9</sup>.

#### **February 10, 2018**

Information on the latest release of the InCites dataset can be found in the Data and Subscription Notification [updates](http://ipscience-help.thomsonreuters.com/inCites2Live/dataAndSubscriptionNotificationsGroup/dataAndSubsNotice.html)<sup>10</sup>.

## **January 13, 2018**

Information on the latest release of the InCites dataset can be found in the Data and Subscription Notification [updates](http://ipscience-help.thomsonreuters.com/inCites2Live/dataAndSubscriptionNotificationsGroup/dataAndSubsNotice.html)<sup>11</sup>.

- 5. https://clarivate.com/products/incites/my-organization
- 6. http://ipscience-help.thomsonreuters.com/inCites2Live/dataAndSubscriptionNotificationsGroup/dataAndSubsNotice.html (Data and Subscription Notifications)
- 7. https://support.clarivate.com/WebOfScience/s/?language=en\_US
- 8. https://support.clarivate.com/WebOfScience/s/?language=en\_US
- 9. http://ipscience-help.thomsonreuters.com/inCites2Live/dataAndSubscriptionNotificationsGroup/dataAndSubsNotice.html (Data and Subscription Notifications)
- 10. http://ipscience-help.thomsonreuters.com/inCites2Live/dataAndSubscriptionNotificationsGroup/dataAndSubsNotice.html (Data and Subscription Notifications)
- 11. http://ipscience-help.thomsonreuters.com/inCites2Live/dataAndSubscriptionNotificationsGroup/dataAndSubsNotice.html (Data and Subscription Notifications)

## **December 16, 2017**

Information on the latest release of the InCites dataset can be found in the Data and Subscription Notification [updates](http://ipscience-help.thomsonreuters.com/inCites2Live/dataAndSubscriptionNotificationsGroup/dataAndSubsNotice.html)<sup>12</sup>.

### **November 18, 2017**

- Within ESI, customers can now easily identify the top institutions in a particular country/region and field. With the addition of each institution's country/region and an updated filter, customers will save time and effort where they previously had to create these lists offline in a spreadsheet.
- Information on the latest release of the InCites dataset can be found in the Data and Subscription Notification [updates](http://ipscience-help.thomsonreuters.com/inCites2Live/dataAndSubscriptionNotificationsGroup/dataAndSubsNotice.html)<sup>13</sup>.

## **October 14, 2017**

Information on the latest release of the InCites dataset can be found in the Data and Subscription Notification [updates](http://ipscience-help.thomsonreuters.com/inCites2Live/dataAndSubscriptionNotificationsGroup/dataAndSubsNotice.html)<sup>14</sup>.

### **September 23, 2017**

- A scatterplot visualization is now available in the InCites Explorer for improved benchmarking
- Information on the latest release of the InCites dataset can be found in the Data and Subscription Notification [updates](http://ipscience-help.thomsonreuters.com/inCites2Live/dataAndSubscriptionNotificationsGroup/dataAndSubsNotice.html)<sup>15</sup>.

# **August 19, 2017**

Information on the latest release of the InCites dataset can be found in the Data and Subscription Notification [updates](http://ipscience-help.thomsonreuters.com/inCites2Live/dataAndSubscriptionNotificationsGroup/dataAndSubsNotice.html)<sup>16</sup>.

# **July 22, 2017**

Information on the latest release of the InCites dataset can be found in the Data and Subscription Notification [updates](http://ipscience-help.thomsonreuters.com/inCites2Live/dataAndSubscriptionNotificationsGroup/dataAndSubsNotice.html)<sup>17</sup>.

# **July 1, 2017**

• Assess research impact using Journal Impact Factor Quartile indicators in all Explorers. Understand your share of output in each quartile over time.

- 15. http://ipscience-help.thomsonreuters.com/inCites2Live/dataAndSubscriptionNotificationsGroup/dataAndSubsNotice.html (Data and Subscription Notifications)
- 16. http://ipscience-help.thomsonreuters.com/inCites2Live/dataAndSubscriptionNotificationsGroup/dataAndSubsNotice.html (Data and Subscription Notifications)
- 17. http://ipscience-help.thomsonreuters.com/inCites2Live/dataAndSubscriptionNotificationsGroup/dataAndSubsNotice.html (Data and Subscription Notifications)

<sup>12.</sup> http://ipscience-help.thomsonreuters.com/inCites2Live/dataAndSubscriptionNotificationsGroup/dataAndSubsNotice.html (Data and Subscription Notifications)

<sup>13.</sup> http://ipscience-help.thomsonreuters.com/inCites2Live/dataAndSubscriptionNotificationsGroup/dataAndSubsNotice.html (Data and Subscription Notifications)

<sup>14.</sup> http://ipscience-help.thomsonreuters.com/inCites2Live/dataAndSubscriptionNotificationsGroup/dataAndSubsNotice.html (Data and Subscription Notifications)

• Normalized indicators have been made available for the five-year trend graph visualization. See description of five-year baselines [here](http://ipscience-help.thomsonreuters.com/inCites2Live/indicatorsGroup/aboutHandbook/usingCitationIndicatorsWisely/baselines.html#dsy8793-TRS_fiveYearBaseline)<sup>18</sup>.

### **May 15, 2017**

- A new Research Area scheme has been added to InCites. The CAPES classification scheme was created by the Foundation CAPES, linked to the Ministry of Education, in order to facilitate the evaluation and skills improvement of superior education staff in Brazil. CAPES stands for Coordenação de Aperfeiçoamento de Pessoal de Nível Superior. [More information](http://ipscience-help.thomsonreuters.com/inCites2Live/filterValuesGroup/researchAreaSchema/10636-TRS.html)<sup>19</sup>.
- Information on the latest release of the InCites dataset can be found in the Data and Subscription Notification [updates](http://ipscience-help.thomsonreuters.com/inCites2Live/dataAndSubscriptionNotificationsGroup/dataAndSubsNotice.html)<sup>20</sup>.

## **April 15, 2017**

You can now create a custom dataset by uploading a file of identifiers such as Web of Science accession numbers or DOIs. [More information](http://ipscience-help.thomsonreuters.com/inCites2Live/myFoldersGroup/customDatasets.html)<sup>21</sup>.

#### **March 29, 2017**

- A second type of trend graph, the 5-Year Trend Graph, has been added to all Explorers. This graph groups documents and citations accumulated in the same five-year period. Trend lines on multiyear graphs tend to appear more stable than those illustrated on single-year graphs.
- Program based "KAKENHI-Japan" has been added to the funding agency explorer, combining all KAKENHI programs provided by MEXT (Ministry of Education, Culture, Sports, Science and Technology, Japan) and JSPS (Japan Society for the Promotion of Science). The unification of KAKENHI programs is partly based on a collaboration project with NISTEP (National Institute of Science and Technology Policy), Japan.

#### **March 11, 2017**

- Now you can save up to 20 custom datasets. The previous limit was 5.
- Custom datasets can now be exported from the My Folders page.
- A new threshold, Authors per Document, has been added to all InCites Explorers. This threshold enables you to limit a dataset to only documents with a minimum and maximum number of authors.

#### **January 14, 2017**

• Research Area data in the Web of Science Documents table has been modified so that the Percentile in Subject Area corresponds to the first listed Research Area. This change affects only documents assigned to multiple research areas.

21. http://ipscience-help.thomsonreuters.com/inCites2Live/myFoldersGroup/customDatasets.html (Custom Datasets)

<sup>18.</sup> http://ipscience-help.thomsonreuters.com/inCites2Live/indicatorsGroup/aboutHandbook/usingCitationIndicatorsWisely/ baselines.html#dsy8793-TRS\_fiveYearBaseline (Baselines)

<sup>19.</sup> http://ipscience-help.thomsonreuters.com/inCites2Live/filterValuesGroup/researchAreaSchema/10636-TRS.html (CAPES (Brazil) Category Scheme)

<sup>20.</sup> http://ipscience-help.thomsonreuters.com/inCites2Live/dataAndSubscriptionNotificationsGroup/dataAndSubsNotice.html (Data and Subscription Notifications)

#### **December 1, 2016**

- ORCID and RID found in Web of Science Core Collection are now searchable in each of the InCites Explorers. All documents associated with the author identifier will appear in InCites, so that Web of Science and InCites similarly represent authorship.
- Prior to the 2016 4th bimonthly update of InCites (November 2016) a document's publisher was determined at the time the document was indexed. Whatever the publisher was at the time of indexing (1980-2016), InCites displayed this as the publisher of the document. For example if a journal changed publishers in 2010, its pre-2010 documents would be associated with the previous publisher and its 2010-and-later documents would be associated with the current publisher.

With the latest InCites update, this protocol has undergone a change. Now InCites will display every document's publisher as whichever publisher is *currently* associated with the document's publication. Extending the above example, after a 2010 publisher change all of a journal's documents (even those published prior to 2010) will be associated with the current publisher.

#### **September 22, 2016**

- New Location Type filter has been added to further refine your queries by selecting from Country/ Region, Country/Region Groups and/or State/Province combinations.
- The Journal Country/Region filter has been added allowing you to filter results by country/ region of publication origin.

#### **August 18, 2016**

The Internal and External Collaborations feature available to Web of Science<sup>TM</sup> Profiles customers has been updated. Read more [here](http://ipscience-help.thomsonreuters.com/inCites2Live/profilesGroup/wosProfilesReports/internalExternalCollaborations.html)<sup>22</sup>.

### **August 4, 2016**

- The InCites Explorers are all updated to access a a unique institution dataset for Web of Science<sup>TM</sup> Profiles customers. By selecting a Web of Science<sup>TM</sup> Profile dataset for your institution, you can leverage all of the existing InCites features to benchmark your curated researcher profiles and departments, and explore the characteristics and impact of their research output. Learn more [here](10553-TRS) $^{23}$ .
- Read more about Web of Science<sup>TM</sup> Profiles [here](http://about.incites.thomsonreuters.com/profiles/)<sup>24</sup>.

#### **July 14, 2016**

- An update to the Funding Agency Explorer now includes a hierarchical structure and parent organization of 'National Institutes of Health -USA.'
- JCR 2015 metrics can now be downloaded from the application.

#### **June 13, 2016**

• 2016 Journal Citation Reports data is now included in the InCites dataset.

<sup>22.</sup> http://ipscience-help.thomsonreuters.com/inCites2Live/profilesGroup/wosProfilesReports/internalExternalCollaborations.html (Internal and External Collaborations)

<sup>23.</sup> 10553-TRS

<sup>24.</sup> http://about.incites.thomsonreuters.com/profiles/

• Easily toggle between the different master tiles using the new [Entity Type](http://ipscience-help.thomsonreuters.com/inCites2Live/analyticsGroup/analytics/exploreUI/workingExploreUI/tileSettings.html)<sup>25</sup> selector.

### **March 31, 2016**

• More than two hundred Japanese funding agencies have been added to the funding agency explorer. The majority of unification for these organizations is based on a collaboration project with NISTEP, National Institute of Science and Technology Policy, Japan.

Check out the full list of funding agencies [here](8505-TRS) $^{26}$ .

• Users can now select the  $KAKEN<sup>27</sup>$  mapping from the Research Area Scheme choices.

### **February 25, 2016**

• The **[Funding Agencies](10187-TRS)<sup>28</sup>** Explorer in InCites allows Funders, Analysts, Researchers and Publishers to analyze the impact of research that has been funded, published or both funded and published by agencies by leveraging unified funding acknowledgment data from the Web of Science.

#### **Fields**

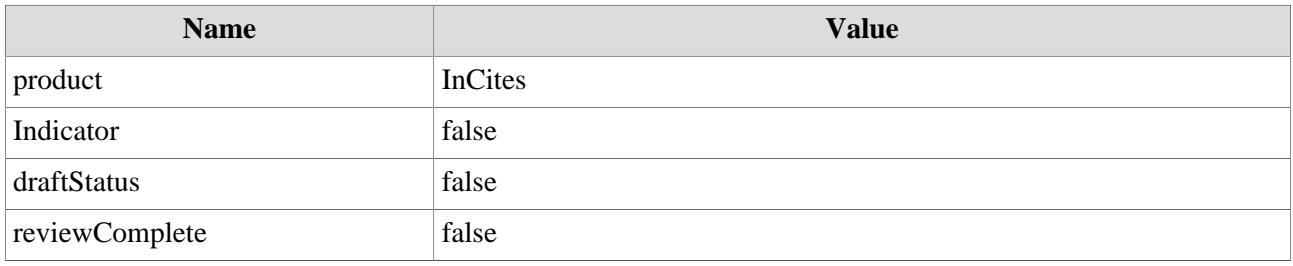

25. http://ipscience-help.thomsonreuters.com/inCites2Live/analyticsGroup/analytics/exploreUI/workingExploreUI/tileSettings.html (Tile Settings)

- 26. 8505-TRS
- 27. 10376-TRS
- 28. 10187-TRS